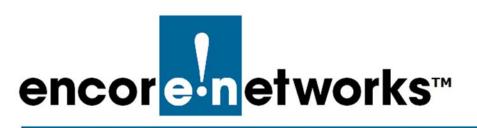

EN-4000™ Reference Manual Document C

## Cloud Management for the EN-4000<sup>™</sup>

You can register your EN<sup>™</sup> router for cloud management. This document provides information for connecting your EN<sup>™</sup> router to enCloud<sup>™</sup>, Encore Networks' cloud management system.

Cloud connection provides management of your connected Encore devices via a web portal to enCloud. The enCloud management system supports Encore Networks' EN-400<sup>™</sup>, EN-1000<sup>™</sup>, EN-2000<sup>™</sup>, and EN-4000<sup>™</sup> routers.

## C.1 Setting Up an EN<sup>™</sup> Router to Send Data to enCloud<sup>™</sup>

The enCloud<sup>™</sup> system can manage Encore Networks' EN-400s, EN-1000s, EN-2000s, EN-3000s, and EN-4000s. This section presents a quick overview of the process for a device to send its information to enCloud. (All EN<sup>™</sup> routers are configured for enCloud<sup>™</sup> in the same way. The example uses an EN-2000.)

- 1 In the EN<sup>™</sup> router's management system, select the **Network** tab; then select the **Interfaces** tab.
  - ♦ The EN<sup>™</sup> router's Interface Overview Screen is displayed (Figure C-1).

Figure C-1. Interface Overview Screen

| us System<br>erfaces IP                | Network Logout Quickstart                                                                                 |    |         |   |      |  |      |   |       |
|----------------------------------------|----------------------------------------------------------------------------------------------------|----|---------|---|------|--|------|---|-------|
| IR EnCloud                             |                                                                                                    |    |         |   |      |  |      |   |       |
| terface Ove                            | erview Actions                                                                                            |    |         |   |      |  |      |   |       |
| CELL                                   | Uptime: 0h 0m 0s                                                                                          |    |         |   |      |  |      |   |       |
| eth2                                   | MAC-Address: 94:B9:B4:18:E0:7E<br>Protocol: dhcp<br>RX: 6.03 KB (116 Pkts.)<br>TX: 931.24 KB (2371 Pkts.) | 32 | Connect | 0 | Stop |  | Edit | * | Delet |
| LAN                                    | Uptime: 5d 23h 53m 3s<br>MAC-Address: 00:A0:EB:03:04:FB                                                   |    |         |   |      |  |      |   |       |
| br-lan                                 | Protocol: static<br>RX: 648.00 MB (1258762 Pkts.)<br>TX: 1.63 GB (1635041 Pkts.)<br>IPv4: 192.168.10.1/24 | R  | Connect |   | Stop |  | Edit |   | Delet |
| 10000000000000000000000000000000000000 | Uptime: 1h 56m 29s<br>MAC-Address: 00:A0:EB:03:04:EC                                                      |    |         |   |      |  |      |   |       |
| WAN<br>eth 1                           | RX: 1.69 GB (1888927 Pkts.)   TX: 689.01 MB (1440176 Pkts.)   IPv4: 192.168.1.120/24                      | 2  | Connect |   | Stop |  | Edit |   | Delet |

2 On the Interface Overview Screen, select the **Network** tab; then select the **enCloud** tab.

♦ The EN<sup>™</sup> router's enCloud Configuration Menu is displayed (Figure C-2).

Changes: 0 encore-networks e Mode: Cell Failover Online using WAN Network EnCloud EnCloud Configuration Configure EnCloud EnCloud Parameters EnCloud Enabled Yes Protocol https URL //myencloud.com Interval 60 Activation URL /activate/device Content URL /firmware Statistics URL /event 🛿 Reset 🖉 Save 🔲 Save & Apply

Figure C-2. enCloud Configuration Menu

- 3 This menu specifies the connection to enCloud<sup>™</sup>. Make sure the field **enCloud Enabled** displays the value **Yes**. Get other settings from your network administrator.
- 4 Select the Save & Apply button.

♦ The EN<sup>™</sup> router is now configured to send information to enCloud.

5 Log into enCloud<sup>™</sup> to monitor and interpret information about this EN<sup>™</sup> router.